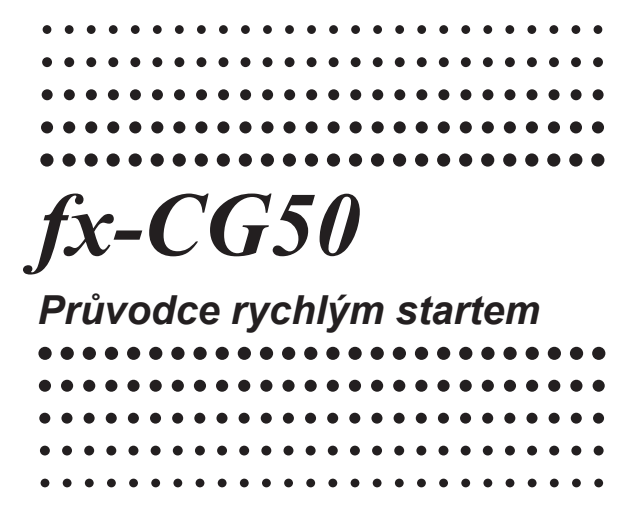

CASIO Světová vzdělávací webstránka

# http://edu.casio.com

Návody v různých jazycích jsou k dispozici na webu http://world.casio.com/manual/calc

Děkujeme vám za volbu grafické kalkulačky značky CASIO.

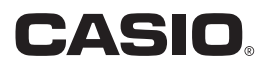

Pro podrobné informace o použití si stáhněte návod k obsluze (soubor ve formátu PDF) z webstránky CASIO Manual Download (http://world.casio.com/manual/calc/).

- Uschovejte si a mějte k dispozici veškerou uživatelskou dokumentaci pro její využití v budoucnosti.
- Obsah tohoto průvodce rychlým startem je předmětem změny bez upozornění.
- Žádná část tohoto průvodce rychlým startem nemůže být reprodukována v jakékoliv formě bez výslovného písemného souhlasu výrobce.
- QR kód je registrovaná ochranná známka společnosti DENSO WAVE INCORPORATED v Japonsku a jiných zemích.
- Názvy společnosti a produktů použité v tomto návodu mohou být registrované ochranné známky nebo ochranné známky jejich odpovídajících vlastníků.

# **Vybalení**

Když vybalíte svoji kalkulačku, ujistěte se, zda obsahuje všechny níže popsané položky.

- Vědecká kalkulačka
- USB kabel
- Testovací baterie (čtyři baterie velikosti AAA)
- Průvodce rychlým startem (tento návod)

Volitelné příslušenství

• Kabel SB-62 (dodávaný s kalkulačkou v některých oblastech)

# **Připevnění a sejmutí čelního krytu kalkulačky**

# **Sejmutí čelního krytu**

Před použitím kalkulačky sejměte z kalkulačky čelní kryt a upevněte jej na zadní stranu kalkulačky.

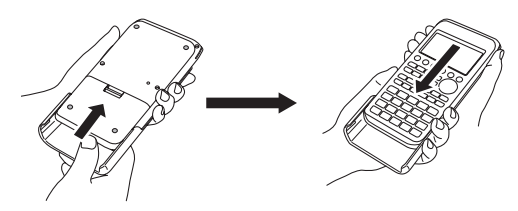

### **Nasazení čelního krytu**

Nebudete-li kalkulačku delší dobu používat, zakryjte přední stranu kalkulačky krytem.

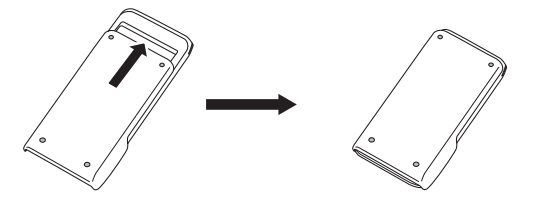

#### **Důležité!**

Nebudete-li kalkulačku používat, vždy připevněte její čelní kryt. V opačném případě může náhodné použití tlačítka po způsobit zapnutí napájení a vybití baterií.

# **Před prvním použitím kalkulačky...**

Baterie nejsou z výroby vloženy v kalkulačce.

Postupujte dle níže uvedeného postupu, pokud chcete vložit baterie a nastavit jas displeje předtím, než se poprvé pokusíte použít kalkulačku.

1. Dejte pozor, abyste nechtěně nestiskli tlačítko **COM**. Připevněte čelní kryt na přední stranu kalkulačky a následně kalkulačku otočte. Sejměte kryt baterie z kalkulačky tak, že jej potáhnete prstem v bodě označeném (1).

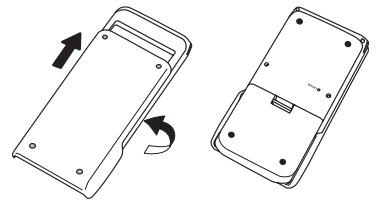

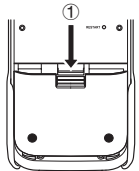

- 2. Vložte čtyři baterie dodávané s kalkulačkou.
	- Zajistěte, aby kladné (+) a záporné (–) póly baterií směrovaly správně.

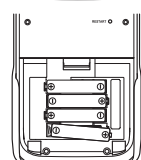

- 3. Vraťte kryt baterií na své místo a ujistěte se, že jeho jazýčky zapadly do otvorů označených 2.
	- Toto automaticky zapne kalkulačku.

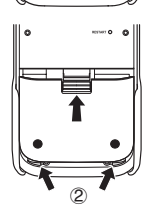

- 4. Otočte kalkulačku přední stranou nahoru a sejměte čelní kryt z kalkulačky.
	- Ujistěte se, že se zobrazilo okno pro volbu jazyku zpráv. Pokud se toto okno nezobrazilo, stiskněte tlačítko RESTART na zadní straně kalkulačky.

**Důležité!** Může chvíli trvat, než se vaše kalkulačka spustí od stisknutí tlačítka RESTART.

- 5. Pomocí tlačítka  $\textcircled{a}$  a  $\textcircled{r}$  zvolte požadovaný jazyk a pak stiskněte tlačítko FII(SELECT).
	- Pokud se zobrazí zpráva pro potvrzení volby jazyka, stiskněte tlačítko EXTI.
- 6. Stiskněte tlačítko F6 (Next). Tím se zobrazí okno nastavení displeje.
- 7. Stisknutím tlačítka 
n bude displej tmavší, stisknutím tlačítka (D bude displei jasnější.
	- Tlačítko q(INITIAL) vrátí jas displeje na jeho počáteční nastavení.
- 8. Stiskněte tlačítko F6 (Next). Tím se zobrazí okno možností napájení.
	- Power Properties Auto Power Ō  $:10$ **Backlight Duration**  $:30$  Sec. 10Min 60Min Next
- 9. Specifikujte čas automatického vypnutí napájení.

Stisknutím tlačítka Fil(10Min) zvolte přibližně 10 minut nebo stisknutím tlačítka F2(60Min) zvolte přibližně 60 minut.

- 10. Stiskněte tlačítko F6 (Next). Tím se zobrazí okno nastavení baterií.
- 11. Pomocí tlačítka A a ⊙ přemístěte zvýraznění na typ baterie, který se shoduje s bateriemi vloženými v kalkulačce, a pak stiskněte tlačítko FII(SELECT).
	- Pokud používáte baterie, které jsou dodané společně s kalkulačkou, zvolte možnost "Alkaline batteries (alkalické baterie)".
	- Stiskem tlačítka F1 (SELECT) zobrazíte potvrzující dialogové okno.

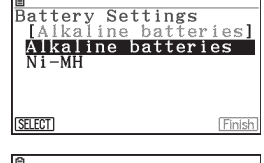

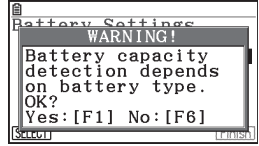

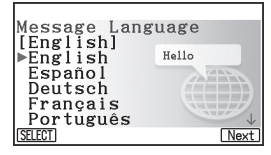

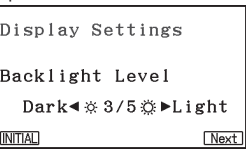

- 12. Stiskněte tlačítko Fil (Yes) pro změnu nastavení, nebo stiskněte tlačítko F6 (No) pro zrušení nastavení a návrat do okna nastavení baterií.
	- Stisknutím tlačítka F1 se vrátíte do okna nastavení baterií, se zobrazením "Finish (hotovo)" pro položku F6 funkční nabídky.
- 13. Stiskněte tlačítko [F6] (Finish) pro dokončení procesu nastavení a zobrazení hlavní nabídky.

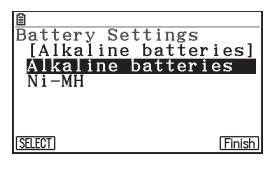

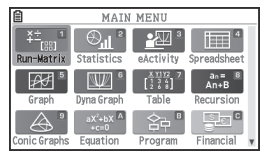

# **Heslo pro zobrazení názvu**

Vaše kalkulačka má funkci zobrazování názvů, která vám umožňuje zobrazit název (jméno uživatele, název organizace) vždy, když dojde k vypnutí napájení. Pokud chcete použít funkci zobrazení názvu, budete muset nejdříve zaregistrovat heslo. Pamatujte na to, že nebudete moci upravit ani vymazat jméno uživatele, pokud zapomenete heslo. Abyste tomu zabránili, zapište si svoje heslo do níže uvedeného prostoru nebo si vytvořte samostatný záznam hesla a uschovejte jej na bezpečném místě.

Více informací o funkci zobrazení názvu najdete v příručce pro používání softwaru.

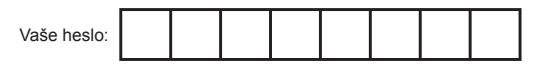

# **Rozložení tlačítek**

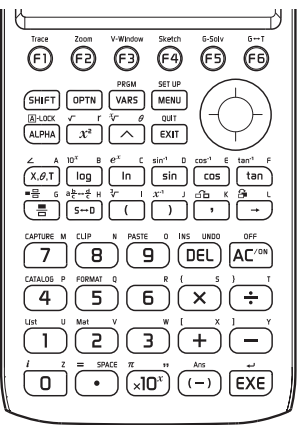

# **Spuštění a zastavení činnosti kalkulačky**

### **Zapnutí kalkulačky**

Stiskněte tlačítko **MAZON** 

Pokud jsou zobrazení na displeji příliš světlá nebo tmavá, nastavte jas ("Nastavení jasu displeje").

### **Uskutečnění aritmetických a jiných výpočtů**

- 1. Stiskněte tlačítko **MENU [1]** (Run-Matrix).
	- Pro všeobecné výpočty aktivujte režim **Run-Matrix**.
- 2. Zadejte výraz a pak stiskněte lexel.

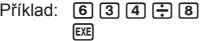

Math Rad Norm1 d/c Real  $634 \div 8$ 

79.25

### **Vypnutí kalkulačky**

Stiskněte tlačítko SHFT (AZOM (OFF).

Kalkulačka se také vypne automaticky po určité době (přibližně 10 minut v počátečním předvoleném nastavení) bez použití. Pokud chcete, můžete změnit čas, po uplynutí kterého se vypne na přibližně 60 minut ("Určení času automatického vypnutí napájení").

# **Použití hlavní nabídky**

Stisknutím tlačítka **MENU** zobrazíte hlavní nabídku. Hlavní nabídku můžete použít pro aktivaci funkčních režimů a pro zpřístupnění kalkulačky a jiných operací.

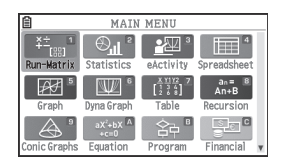

### **Indikátor úrovně baterie**

Ikona v levém horním rohu displeje zobrazuje přibližný údaj o tom, kolik energie baterie ještě zbývá.

... Zleva doprava: Úroveň 3, Úroveň 2, Úroveň 1, Vybitá.

**Důležité!** Baterie vyměňte, jakmile to bude možné, když se zobrazí (Úroveň 1). Informace o výměně baterií najdete v části "Výměna baterií" v Příručce uživatele hardwaru.

### **Volba režimu**

V hlavní nabídce proveďte některou z následujících operací.

- Tlačítky  $\circledast$ ,  $\circledast$ ,  $\circledast$  a  $\circledast$  přesuňte zvýraznění na ikonu režimu, který chcete zvolit, a potom stiskněte tlačítko **EXE**.
- Stiskněte numerické tlačítko, které odpovídá číslu v pravém horním rohu ikony režimu, který chcete zvolit.

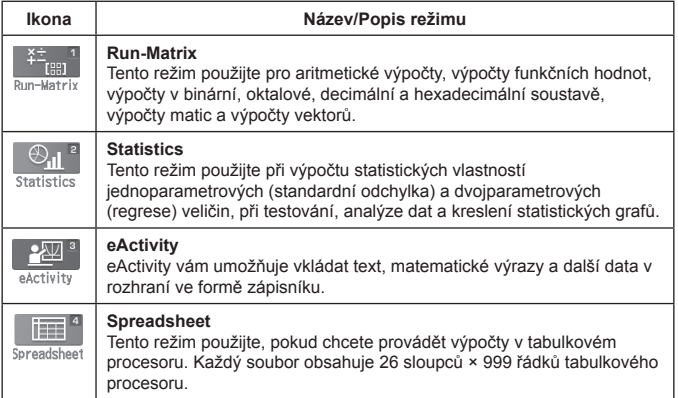

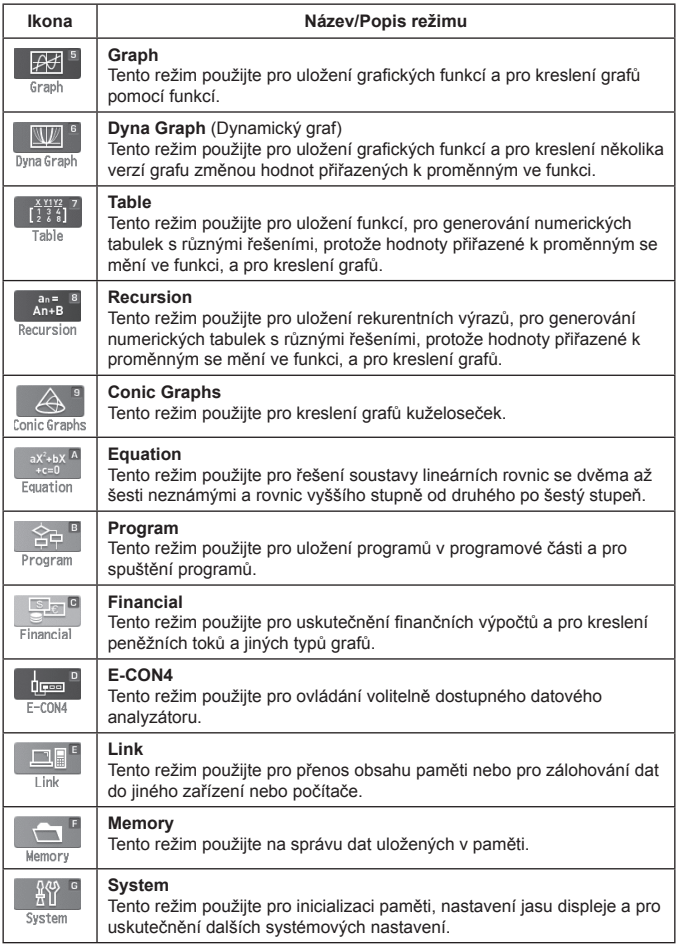

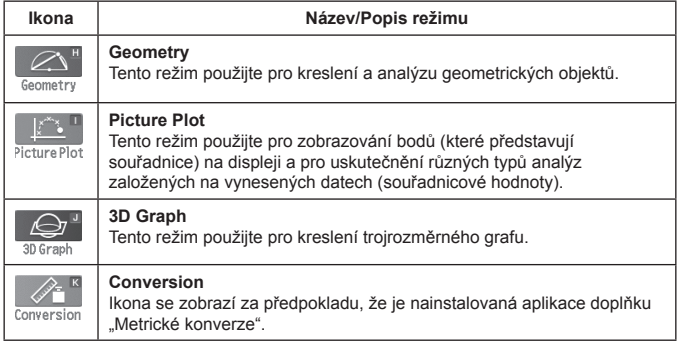

# **Nastavení**

Stisknutím tlačítka [SHFT] [MENU] (SET UP) v režimu výpočtu zobrazíte okno nastavení, které lze použít na konfiguraci různých nastavení, které ovlivňují výpočet a provedení procesu.

Více informací o všech položkách nastavení zahrnutých v okně nastavení najdete v části "Použití okna nastavení" v Příručce uživatele softwaru.

# **Nabídka možností (OPTN)**

Nabídka možností vám nabízí přístup k vědeckým funkcím a funkcím, které nejsou označené na klávesnici kalkulačky. Obsah nabídky možností se liší v závislosti na režimu, ve kterém se nacházíte, když stisknete tlačítko **OPTN**.

# **Nabídka údajů proměnných (VARS)**

Chcete-li vyvolat údaje proměnných, stiskněte tlačítko **WARS** pro zobrazení nabídky údajů proměnných.

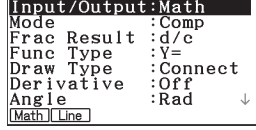

冏

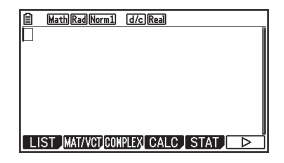

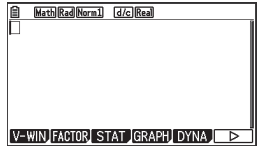

# **Funkce katalog (**L4**(CATALOG))**

Katalog je seznam všech příkazů dostupných v této kalkulačce. Příkaz můžete zadat zobrazením okna katalogu a následnou volbou požadovaného příkazu. Při používání funkce QR kódu můžete zpřístupnit online návod pro informace o příkazech.

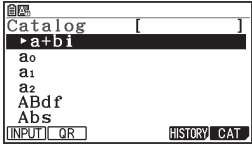

# **Příklady**

# **Výpočty pomocí matematického vstupu/výstupu**

Matematický vstup/výstup vám umožňuje zadávat výpočty stejným způsobem, jako se uvádí ve vaší učebnici matematiky.

### **Příklad: Výpočet určitého integrálu**

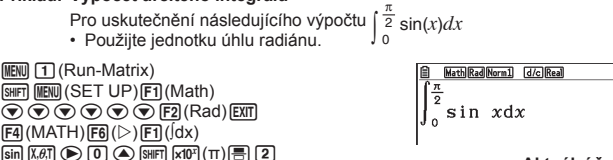

```
l Aktuální řešení: 1
```
# **Grafy**

### **Příklad: Grafické zobrazení funkce rovnice**

Grafické zobrazení následující funkce:  $y = x^3 + 2x^2 - x - 2$ .

Použijte nastavení View Window pro konfiguraci souřadnicových hodnot zobrazení grafu.

- $M$ <sub>5</sub> $(Graph)$
- SHIFT F3 (V-WIN)
- **F1**(INITIAL)
- Inicializujte nastavení souřadnic.

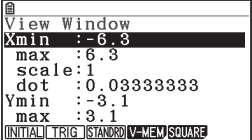

Zadeite funkci do oblasti Y1.

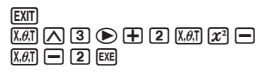

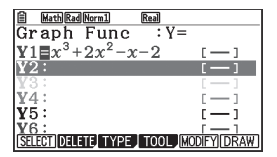

Grafické znázornění funkce. u(DRAW)

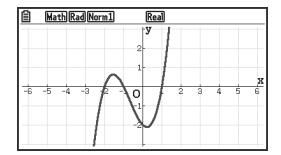

# **Systémové nastavení**

Tato část popisuje některá systémová nastavení kalkulačky. Podrobné informace najdete v části "Kapitola 12 Správce systému" v Příručce uživatele softwaru.

### **Nastavení jasu displeje**

- 1. Stisknutím tlačítka MM ( ) (G)(System) F1 (DISPLAY) zobrazíte okno nastavení jasu.
- 2. Pomocí tlačítka <a>a <a>
a <a>
a<br/>
a>
nastavte jas.
- 3. Když je jas displeje na požadované úrovni, stiskněte tlačítko  $\overline{ext}$ .

# **Určení času automatického vypnutí napájení**

- 1. Stisknutím tlačítka **MENU (** )(G)(System) **F2** (PWRProp) zobrazíte okno možností napájení.
- 2. Stisknutím tlačítka Fil (10Min) zvolíte přibližně 10 minut nebo tlačítka F2 (60Min) zvolíte přibližně 60 minut jako čas automatického vypnutí napájení.
- 3. Když je nastavení na vámi požadované úrovni, stiskněte tlačítko  $\overline{ext}$ .

# **Režim zkoušky**

Režim zkoušky stanovuje určité limity pro funkce kalkulačky, které umožňují, aby byly použité při provádění zkoušky nebo testu. Režim zkoušky používejte jen tehdy, pokud skutečně absolvujete zkoušku nebo test. Aktivace režimu zkoušky ovlivňuje činnost kalkulačky dle níže uvedeného popisu.

• Následující režimy a funkce jsou deaktivované: režim **eActivity,** režim **paměti,** režim **E-CON4,** režim **programování,** vektorové příkazy, programové příkazy (^ (výstupní příkaz), : (příkaz dělení), \_ (návrat)), přenos údajů, doplňkové aplikace, doplňkové jazyky, přístup k paměti na ukládání dat, editace jména uživatele, aktualizace systému OS, funkce katalogu QR kódu.

• Uživatelské údaje (hlavní paměť) se zálohují. Zálohované údaje se obnoví po opuštění režimu zkoušky. Veškeré údaje vytvořené v průběhu režimu zkoušky se smažou po ukončení režimu zkoušky.

### **Důležité!**

- Před použitím režimu zkoušky doporučujeme vyměnit baterie za nové.
- V režimu zkoušky se baterie vybíjí mnohem rychleji. Po použití zavřete režim zkoušky hned, jak jen je to možné.

### **Aktivace režimu zkoušky**

- 1. Stisknutím tlačítka SHFT AC<sup>ON</sup> (OFF) vypněte kalkulačku.
- 2. Se současným podržením tlačítka [cos] a [7] podržte také tlačítko [com], dokud se nezobrazí níže uvedené dialogové okno.

#### **Poznámka**

Toto dialogové okno se nemusí zobrazit, pokud uvolníte jedno ze tří tlačítek příliš brzo. Pokud se tak stane, proveďte výše vedený postup opět od kroku 1.

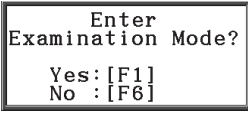

- 3. Stiskněte tlačítko Fil (Yes).
	- Přečtěte si zprávu v zobrazeném dialogovém okně.
- 4. Stiskněte tlačítko F2.
	- Zobrazí se níže zobrazené dialogové okno.

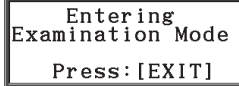

5. Stiskněte tlačítko EXTI.

# **Používání kalkulačky v režimu zkoušky**

• Aktivace režimu zkoušky způsobí to, že celý displej bude obklopený zeleným ohraničením. Na displeji se zobrazí také blikající ikona ( ). Rychlost blikání ikony se zpomalí přibližně 15 minut po aktivaci režimu zkoušky.

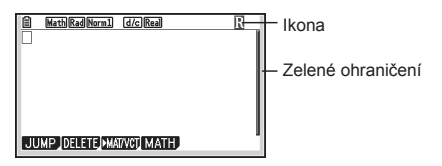

• V režimu zkoušky je nastavené automatické vypnutí napájení pevně na přibližně 60 minut.

• Stiskem tlačítka **APA (-)** zobrazíte níže uvedené dialogové okno Toto dialogové okno zobrazuje uplynulý čas v režimu zkoušky.

> Elapsed Time<br> $2:59:27$ Press: [EXIT]

• Níže uvedená tabulka uvádí, jak některé operace ovlivňují režim zkoušky.

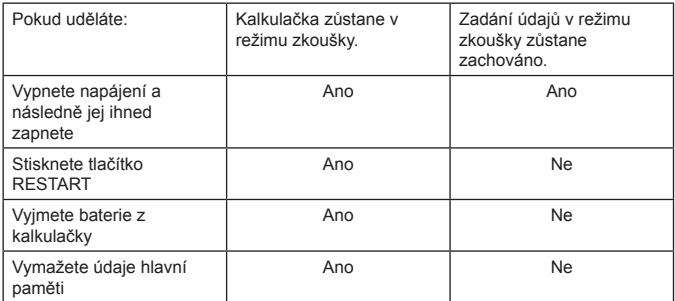

### **Opuštění režimu zkoušky**

Existují tři způsoby pro opuštění režimu zkoušky.

(1) Ukončení režimu zkoušky připojením k počítači

- 1. Pomocí USB kabelu připojte kalkulačku v režimu zkoušky k počítači.
- 2. Když se na kalkulačce zobrazí dialogové okno "Zvolte režim připojení", na kalkulačce stiskněte tlačítko F1.
- 3. V počítači otevřete jednotku kalkulačky.
- 4. V počítači zkopírujte nebo smažte jakýkoliv soubor, který je v jednotce kalkulačky.
- 5. Zrušte připojení mezi kalkulačkou a počítačem.
	- Níže uvedené dialogové okno se zobrazí, když opustíte režim zkoušky.

Exit Examination Mode Restart and restore memories Press:[EXIT]

(2) Ukončení režimu zkoušky tím, že necháte uběhnout přibližně 12 hodin od aktivace režimu zkoušky, přičemž následné zapnutí kalkulačky způsobí automatické ukončení režimu zkoušky.

**Důležité!** Pokud stisknete tlačítko RESTART nebo pokud vyměníte baterie před zapnutím kalkulačky, opětovně se aktivuje režim zkoušky po zapnutí napájení i po uplynutí 12 hodin.

- (3) Ukončení režimu zkoušky připojením k jiné kalkulačce
	- 1. Na kalkulačce, která se nachází v režimu zkoušky (kalkulačka A), aktivujte režim **Link** (propojení) a pak stiskněte tlačítko F4 (CABLE) F2 (3PIN).
	- 2. Pomocí kabelu SB-62 připojte kalkulačku A ke druhé kalkulačce, která se nenachází v režimu zkoušky (kalkulačka B).
	- 3. Na kalkulačce A stiskněte F2 (RECV).
	- 4. Na kalkulačce B<sup>\*</sup> aktivujte režim **Link** a pak stiskněte tlačítko F3 (EXAM) **F1(UNLOCK)F1(Yes).** 
		- Můžete přesouvat jakékoliv údaje z kalkulačky B do kalkulačky A. Příklad: přesun údajů nastavení do kalkulačky A

1. Na kalkulačce B aktivujte režim **Link** a pak stiskněte **[F1]** (TRANSMIT)  $FA(MAIN)FA(SELECT).$ 

- 2. Pomocí tlačítka  $\odot$  a  $\odot$  zvolte "SETUP".
- 3. Stiskněte tlačítko Fil (SELECT) Fil (TRANSMIT) Fil (Yes).
- \* Kalkulačka s funkcí režimu zkoušky
- Opuštění režimu zkoušky způsobí to, že zelené ohraničení a blikající ikona  $(\mathbb{R})$  zmizí z displeje.

# **Zobrazení nápovědy režimu zkoušky**

Můžete zobrazit nápovědu režimu zkoušky v režimu **Link** (propojení).

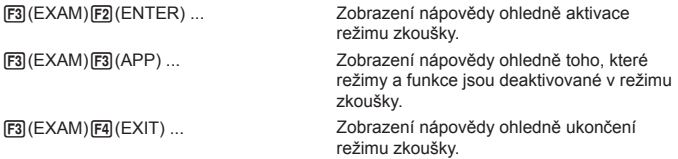

# **Restartování**

Pokud se kalkulačka začne chovat abnormálně, můžete ji restartovat stisknutím tlačítka RESTART. Pamatujte však na to, že tlačítko RESTART byste měli používat jen jako poslední možnost.

Stisknutí tlačítka RESTART standardně restartuje operační systém kalkulačky, takže programy, funkce grafů a jiné údaje v paměti kalkulačky zůstanou zachovány.

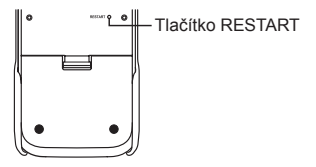

**Důležité!** Kalkulačka zálohuje uživatelské údaje (hlavní paměť), když vypnete napájení a načtete zálohované údaje po opětovném zapnutí napájení.

Když stisknete tlačítko RESTART, kalkulačka se restartuje a načte zálohované údaje. To znamená, že pokud stisknete tlačítko RESTART po úpravě programu, funkce grafu, nebo jiných údajů, jakékoliv údaje, které nebyly zálohovány, se ztratí.

# **Resetování**

Resetování použijte jen tehdy, pokud chcete smazat všechny údaje aktuálně uložené v kalkulačce a vrátit veškerá nastavení režimu na jejich počáteční hodnoty. Před resetováním si nejdříve udělejte písemnou kopii všech důležitých údajů. Podrobnější informace najdete v části "Resetování" v Příručce uživatele softwaru.

# **Pokyny pro manipulaci s kalkulačkou**

- Vaše kalkulačka je vyrobená z kvalitních komponentů. Nikdy se nepokoušejte kalkulačku demontovat.
- Chraňte kalkulačku před nárazy, pády a otřesy.
- Kalkulačku neskladujte ani ji nenechávejte na místech vystavených vysokým teplotám, vlhkosti nebo velkým množstvím prachu. Pokud kalkulačku vystavíte extrémně nízkým teplotám, je možné významné zpomalení, případně i zastavení výpočtu. Po přemístění kalkulačky do prostřední s normální teplotou se obnoví původní rychlost výpočtu.
- Vaše kalkulačka podporuje používání alkalických baterií i nabíjecích nikl-metal hydridových baterií. Pamatujte na to, že množství operací mezi nabitími nikl-metal hydridových baterií je menší, než je životnost alkalických baterií. Používejte jen baterie, které jsou speciálně doporučené pro tuto kalkulačku.
- Baterie měňte minimálně jednou ročně bez ohledu na to, jak často se kalkulačka používá v průběhu tohoto období. Nikdy nenechávejte vybité baterie v prostoru pro baterie. Mohly by vytéct a poškodit kalkulačku. Po vybití ihned vyndejte nikl-metal hydridové baterie z kalkulačky. Ponechání vybitých nikl-metal hydridových baterií v kalkulačce může způsobit jejich poškození.
- Baterie odkládejte mimo dosah dětí. Pokud dojde k polknutí baterie dítětem, okamžitě vyhledejte lékaře.
- K čištění kalkulačky nepoužívejte těkavé tekutiny, jako je ředidlo nebo benzin. Použijte na to měkkou suchou utěrku nebo tkaninu, která byla navlhčená v roztoku vody a neutrálního mycího prostředku a důkladně vyždímaná.
- Při čištění displeje dávejte pozor na jeho poškrábání, na displej netlačte.
- Výrobce ani prodejce kalkulačky v žádném případě neodpovídají za jakékoliv škody včetně ztráty zisku, úspor apod. vzniklých v souvislosti se ztrátou nebo poškozením údajů uložených v kalkulačce například v důsledku závady, opravy, výměny baterií apod. Je na vás, abyste si pořídili fyzické záznamy údajů pro ochranu před jejich ztrátou.
- Nikdy nevhazujte baterie, panel z tekutých krystalů ani jiné části do ohně.
- Před výměnou baterií se ujistěte, zda je vypnuté napájení kalkulačky.
- Pokud by byla kalkulačka vystavená působení silného elektrického nebo elektromagnetického pole, je možná ztráta uložených údajů v paměti kalkulačky, případně nefunkčnosti tlačítek kalkulačky. V takovém případě proveďte resetování pro smazání paměti a obnovení standardní tlačítkové operace.
- Pokud kalkulačka z nějakého důvodu přestane fungovat správně, na stisknutí tlačítka RESET na zadní straně kalkulačky použijte tenký zahrocený předmět. Pamatujte však na to, že tím dojde k smazání všech údajů z paměti kalkulačky.
- Silné vibrace nebo otřesy kalkulačky mohou zastavit probíhající výpočet v kalkulačce, případně zapříčinit poškození nebo ztrátu aktuálně používaných údajů.
- Používání kalkulačky v blízkosti televizoru nebo rádia může způsobit rušení televizního nebo rozhlasového příjmu.
- Nepoužívejte kalkulačku na místech, kde je z různých důvodů zakázané používání elektronických zařízení.
- LCD displej kalkulačky je vyrobený z kvalitních materiálů za použití nejmodernějších technologií, díky kterým bylo dosaženo bolo 99,99% aktivních obrazových bodů (pixelů), přesto je však možné, že některé obrazové body budou trvale svítit nebo budou zhasnuté. Tento jev je normální a není důvodem k jakýmkoliv obavám.
- Vzhledem k omezení vyplývajícím z vlastností používaného LCD displeje nebude grafika na displeji kalkulačky zobrazována přesně tak, jak je zobrazována na monitoru počítače.
- Před vyhledáním odborné pomoci v případě nesprávné funkce kalkulačky zkontrolujte, zda se kalkulačka používá dle pokynů v návodu a zda není příčinou problému nedostatečná kapacita používaných baterií nebo dobíjecích akumulátorů, chyby v programování, případně nesprávné používání kalkulačky.

### **Nezapomeňte si vytvořit fyzické záznamy všech důležitých údajů!**

Velká kapacita paměti kalkulačky umožňuje ukládání velkého množství údajů. Pamatujte však na to, že nízká energie baterie nebo nesprávná výměna baterií napájejících kalkulačku může způsobit poškození nebo dokonce úplnou ztrátu údajů uložených v paměti. Uložené údaje mohou být také ovlivněny silným elektrostatickým výbojem nebo silným nárazem. Záleží jen na vás, zda si vytvoříte zálohy údajů na ochranu před jejich ztrátou.

Protože tato kalkulačka využívá nepoužívanou paměť jako pracovní oblast při provádění svých vnitřních výpočtů, může se vyskytnout chyba, pokud není k dispozici dostatek paměti pro uskutečnění výpočtů. Abyste zabránili vzniku těchto potíží, je dobré ponechat 1 nebo 2 kilobajty volné paměti (nepoužité) po celou dobu.

Společnost CASIO Computer Co., Ltd. není v žádném případě odpovědná za žádné speciální, vedlejší nebo následné škody související s nákupem nebo použitím těchto materiálů. Kromě toho společnost CASIO Computer Co., Ltd. nenese odpovědnost za jakékoliv nároky jakéhokoliv druhu proti použití těchto materiálů jakoukoliv druhou stranou.